## **26.11. Letting mSupply do the hard work**

## **Introduction**

Once you have mSupply installed, and you have been faithfully recording stock transactions (receiving, issuing) and doing stock takes and finalising the inventory adjustments, then you are in a position to let mSupply do all the hard work.

## **Single store**

Even if you have a single store on single-user version of mSupply, then you can:

Generate a [Suggested order quantities report,](https://docs.msupply.org.nz/reports:purchasing#suggested_order_quantities) or, using the same algorithms, [Create a new](https://docs.msupply.org.nz/purchasing:ordering_from_suppliers#creating_a_new_calculated_purchase_order) [\(calculated\) purchase order](https://docs.msupply.org.nz/purchasing:ordering_from_suppliers#creating_a_new_calculated_purchase_order)

Then, when the stock

If you have mSupply installed in a synced system consisting of supplying store(s) and receiving store(s):

Qan

Placing an Internal Order with requisition to your supplier [https://docs.msupply.org.nz/purchasing:ordering\\_from\\_one\\_store\\_to\\_another#internal\\_orders](https://docs.msupply.org.nz/purchasing:ordering_from_one_store_to_another#internal_orders)

Previous: *[26.10. Tips and tricks](https://docs.msupply.org.nz/faq:tipsandtricks)* | | Return to: *[mSupply User Guide Home Page](https://docs.msupply.org.nz/start)*

From: <https://docs.msupply.org.nz/>- **mSupply documentation wiki**

Permanent link: **[https://docs.msupply.org.nz/faq:benefits\\_of\\_multistore\\_system?rev=1590132786](https://docs.msupply.org.nz/faq:benefits_of_multistore_system?rev=1590132786)**

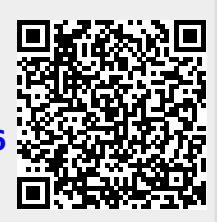

Last update: **2020/05/22 07:33**